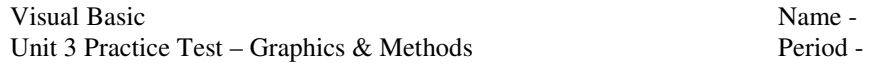

## **Part I – True/False**

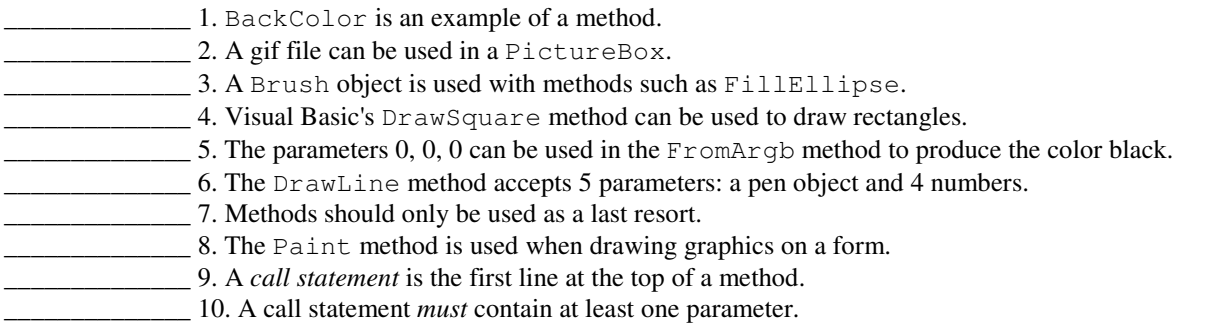

## **Part II – Fill in the Blank.**

11. What method can be used to draw a filled in circle?

**Part III – Write a VB statement or code segment that performs the following tasks. You can assume that any necessary variables have been declared unless you are specifically asked to write a declaration statement.** 

12. Complete the following statement so it draws a straight, blue line from the point 10, 20 to the point 100, 50.

e.Graphics.

13. Complete the following statement so it draws an unfilled, red oval that has a width of 100 pixels and a height of 50 pixels. The bounding rectangle must have a top, left corner of 150, 100.

e.Graphics.

14. Complete the following statement so it draws an orange, unfilled square that has a width of 150 pixels. The square must have a top, **right** corner of 200, 65.

e.Graphics.

15. Complete the following method named DrawTarget so it draws a **filled** blue circle that is inside of an unfilled red circle.

```
Private Sub DrawTarget(ByVal sender, ByVal e)
```
End Sub

16. Write a call statement that calls a method named DrawTarget and that passes two parameters named sender and e.

17. Write a call statement that calls a method named DrawStickFigure. The method accepts no parameters.

18. Neatly sketch a form and label the x and y axis from 0 to 300 and draw the design formed by the following method. Label the endpoints of the line segments.

```
Private Sub DrawPlus(ByVal sender, ByVal e) 
    e.Graphics.DrawLine(Pens.Black, 0, 150, 300, 150) 
    e.Graphics.DrawLine(Pens.Black, 150, 0, 150, 300) 
    DrawCircle(sender, e) 
End Sub 
Private Sub DrawCircle(ByVal sender, ByVal e) 
    e.Graphics.DrawEllipse(Pens.Black, 0, 0, 300, 300) 
End Sub
```
19. Write out the Hello World program that we studied earlier in this course.